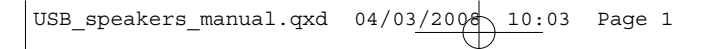

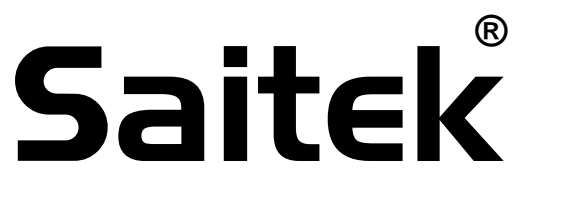

## **Expression USB speakers**

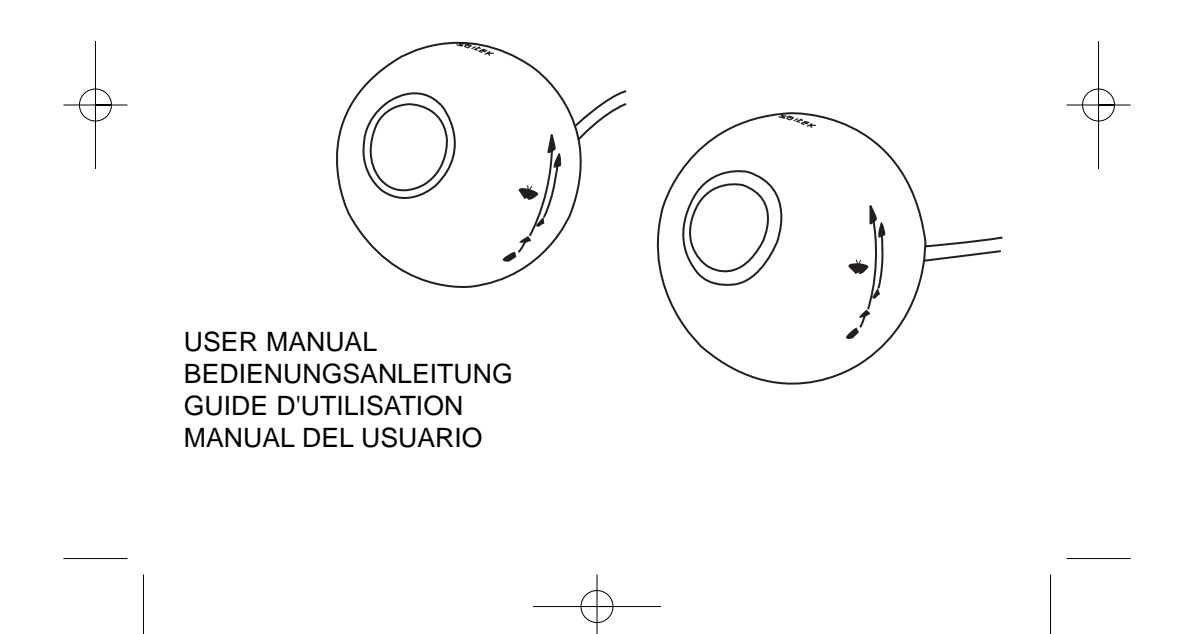

#### **SAITEK EXPRESSION USB SPEAKERS**

Congratulations on buying the Saitek Expression USB speakers. The stereo speakers are designed for listening to music or playing games on a PC or Laptop and are simple to set up and operate. The speakers take their power from the USB cable connection and will only work when plugged into a computer.

#### **System Compatibility**

PC running Windows 2000/XP/XP64/Vista/Mac OS X

#### **Connecting the speakers**

Position the speakers on each side of your computer. As you look at at the speakers, the speaker with two white cables and one black cable coming out of the rear of the unit should be positioned on the left side and the speakers with just the black cable on the right.

With your PC on, insert the speakers' USB plug into one of your PC's USB sockets. Now plug the 3.5mm audio jackplug into your PC's audio out socket (this is normally the 3.5mm socket colour-coded green).

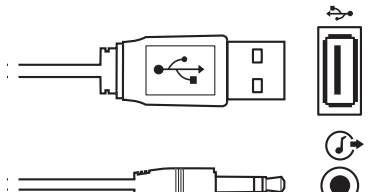

The speakers do not have a separate volume control. To adjust volume, change the volume setting on your PC using the sound control panel, the sound volume setting on your taskbar or keyboard volume controls.

#### **Technical Support**

Can't get started - don't worry, we're here to help you!

Nearly all the products that are returned to us as faulty are not faulty at all - they have just not been installed properly.

If you experience any difficulty with this product, please first visit our website www.saitek.com. The technical support area will provide you with all the information you need to get the most out of your product and should solve any problems you might have.

If you do not have access to the internet, or if the website cannot answer your question, please contact your local Saitek Technical Support Team. We aim to offer quick, comprehensive and thorough technical support to all our users so, before you call, please make sure you have all the relevant information at hand.

To find your local Saitek Technical Support Center, please see the separate Technical Support Center sheet that came packaged with this product.

#### **Information for Customers in the United States**

#### **FCC Compliance and Advisory Statement**

Warning: Changes or modifications to this unit not expressly approved by the party responsible for compliance could void the user's authority to operate the equipment.

This device complies with Part 15 of the FCC Rules. Operation is subject to the following two conditions:

- 1 This device may not cause harmful interference, and;
- 2 This device must accept any interference received, including interference that may cause undesired operation.

NOTE: This equipment has been tested and found to comply with the limits for a Class B digital device, pursuant to Part 15 of the FCC Rules. These limits are designed to provide reasonable protection against harmful interference in a residential installation. This equipment generates, uses and can radiate radio frequency energy and, if not installed and used in accordance with the instructions, may cause harmful interference to radio communications. However, there is no guarantee that interference will not occur in a particular installation. If this equipment does cause harmful interference to radio or television reception, which can be determined by turning the equipment off and on, the user is encouraged to try to correct the interference by one or more of the following measures:

- •Reorient or relocate the receiving antenna;
- •Increase the separation between the equipment and receiver;
- • Connect the equipment into an outlet on a circuit different from that to which the receiver is connected;
- •Consult the dealer or an experienced radio/TV technician for help.

Saitek Industries, 2295 Jefferson Street, Torrance, CA 90501, USA

#### **Canada ICES-003**

Operation is subject to the following two conditions:

- 1 This device may not cause interference, and;
- 2 This device must accept any interference, including interference that may cause undesired operation of the device.

This Class B digital apparatus complies with Canadian ICES-003.

Cet appareil numérique de la classe B est conforme à la norme NMB-003 du Canada.

USB speakers manual.qxd 04/03/2008 10:03 Page 4

#### **Conditions of Warranty**

- Warranty period is 2 years from date of purchase with proof of purchase submitted.
- 2 Operating instructions must be followed.
- 3 Specifically excludes any damages associated with leakage of batteries. Note: Batteries can leak when left unused in a product for a period of time, so it is advisable to inspect batteries regularly.
- 4 Product must not have been damaged as a result of defacement, misuse, abuse, neglect, accident, destruction or alteration of the serial number, improper electrical voltages or currents, repair, alteration or maintenance by any person or party other than our own service facility or an authorized service center, use or installation of non-Saitek replacement parts in the product or the modification of this product in any way, or the incorporation of this product into any other products, or damage to the product caused by accident, fire, floods, lightning, or acts of God, or any use violative of instructions furnished by Saitek plc.
- 5 Obligations of Saitek shall be limited to repair or replacement with the same or similar unit, at our option. To obtain repairs under this warranty, present the product and proof of purchase (eg, bill or invoice) to the authorized Saitek Technical Support Center (listed on the separate sheet packaged with this product) transportation charges prepaid. Any requirements that conflict with any state or Federal laws, rules and/or obligations shall not be enforceable in that particular territory and Saitek will adhere to those laws, rules, and/or obligations.
- 6 When returning the product for repair, please pack it very carefully, preferably using the original packaging materials. Please also include an explanatory note.
- 7 IMPORTANT: To save yourself unnecessary cost and inconvenience, please check carefully that you have read and followed the instructions in this manual. This warranty is in lieu of all other expressed warranties, obligations or liabilities. ANY IMPLIED WARRANTIES, OBLIGATIONS, OR LIABILITIES, INCLUDING BUT NOT LIMITED TO THE IMPLIED WARRANTIES OF MERCHANTABILITY AND FITNESS FOR A PARTICULAR PURPOSE, SHALL BE LIMITED IN DURATION TO THE DURATION OF THIS WRITTEN LIMITED WARRANTY. Some states do not allow limitations on how long an implied warranty lasts, so the above limitations may not apply to you. IN NO EVENT SHALL WE BE LIABLE FOR ANY SPECIAL OR CONSEQUENTIAL DAMAGES FOR BREACH OF THIS OR ANY OTHER WARRANTY, EXPRESS OR IMPLIED, WHATSOEVER. Some states do not allow the exclusion or limitation of special, incidental or consequential damages, so the above limitation may not apply to you. This warranty gives you specific legal rights, and you may also have other rights which vary from state to state.

This symbol on the product or in the instructions means that your electrical and electronic equipment should be disposed at the end of its life separately from your

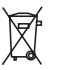

household waste. There are separate collection systems for recycling in the EU. For more information, please contact the local authority or your retailer where you purchased the product.

أنظمة التشغيل للتوافقة نظام ويندوز Vista/XP64/XP/2000/Macintosh OS X

#### ربط الحهاز

أشبك مقبس USB في أحد المداخل التوافقة في حاسوبك واتبع تعليمات التنصيب على الشاشة.

#### **HR** Sistemska kompatibilnost

Morate posjedovati računalo na kojemu su instalirani Windows 2000/XP/XP64/Vista/ Macintosh OS X

#### Uključenje uređaja Računalo mora biti uključeno. Umetnite USB utikač u jedan od USB utora na vašem računalu. Pratite naputke "instalacijskog čarobnjaka" kako biste dovršili instalaciju novog USB uređaja.

#### **NL** Systeem compatibiliteit

PC met Windows 2000/XP/XP64/Vista/Macintosh OS X

#### Het aansluiten van het apparaat

Met uw PC in geschakeld, sluit de USB connector aan op de PC. Volg de installatiestappen van het apparaat om zo de installatie te voltooien van het nieuwe USB apparaat op het systeem.

#### **CZ** SYSTÉMOVÉ POŽADAVKY

PC s Windows 2000/XP/XP64/Vista/Macintosh OS X

PŘIPOJENÍ MYŠI

Po spuštění Vašeho PC připojte myš do jednoho z USB portů. Dál postupujte dle nápovědy pro instalaci nového USB zařízení do systému

USB speakers manual.qxd 04/03/2008 10:03 Page 6

#### **GR** Συμβατότητα συστήματος

Η/Υ με λειτουργικό σύστημα Windows 2000/XP/XP64/Vista/Macintosh OS X

#### Συνδέοντας την συσκευή

Έχοντας τον υπολογιστή αναμμένο, συνδέστε το USB βύσμα της συσκευής σε μία από τις USB θύρες του υπολογιστή σας. Στην συνέχεια ακολουθήστε τις οδηγίες για να ολοκληρωθεί η εγκατάσταση της νέας USB συσκευής στο σύστημά σας.

#### **HU** Rendszerkövetelmények

PC Windows 2000/XP/XP64/Vista/Macintosh OS X

#### Csatalakoztatás a számítógéphez

Csatlakoztassa Saitek egerét számítógépe USB portján keresztül. Kövesse a telepítési varázsló utasításait a sikeres installálás érdekében.

#### **PL** Kompatybilność urządzenia:

Urządzenie współpracuje z WINDOWS 2000/XP/XP64/Vista/Macintosh OS X

#### Podłączanie urządzenia

Wybierz dowolny wolny port USB i włóż do niego wtyczkę. Następnie poczekaj aż system zainstaluje nowe urządzenie

#### **PT** Compatibilidade com sistema

PC Windows 2000/XP/XP64/Vista/Macintosh OS X

#### Como conectar o aparelho

Ligue o computador, inserte o plugue USB do aparelho com uma das entradas USB do computador. Siga as intruções indicadas para completar a instalação do novo aparelho no sistema do computador.

#### **SE** Maskinvarukrav

- **DK** PC med windows 2000/XP/XP64/Vista/Macintosh OS X
- **NO** Anslutning / Installation Starta din dator, koppla in enheten till din dators USB port. Följ anvisningarna för att slutföra installationen av den nya USB-enheten.
- **RU** Совместимость ПК на базе Windows 2000/XP/XP64/Vista/Macintosh OS X

#### Подключение устройства

При включенном компьютере, вставьте USB разъем устройства в одно из USB гнезд Вашего ПК. Следуйте указаниям установки, что бы завершить подключение нового USB устройства.

**TK** Uyumlu Sistem

Windows 2000/XP/XP64/Vista/Macintosh OS X ortamında çalışan bilgisayarlar.

#### Mouse'unuz Bağlanması Bilgisayarınızın USB girişine mouse'unuzu takın.

Kurulum işlemi bitene kadar, kurulum sihirbazını takip edin.

USB\_speakers\_manual.qxd  $04/03/2000$  10:03 Page 8

### Saitek **Expression USB speakers ®**

# **www.saitek.com**

© 2007 Saitek Ltd. Made and printed in China. All trademarks are the property of their respective owners. V.1 22/02/08

DM29